# maxcom

Telefon komórkowy **MM816** INSTRUKCJA OBSŁUGI

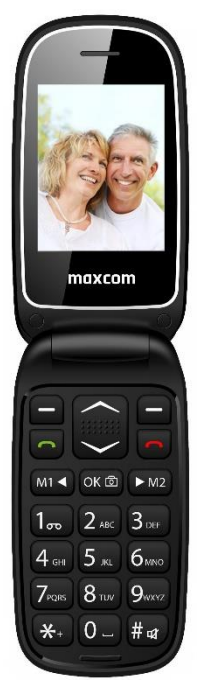

Zaleca się przeczytanie instrukcji przed rozpoczęciem użytkowania.

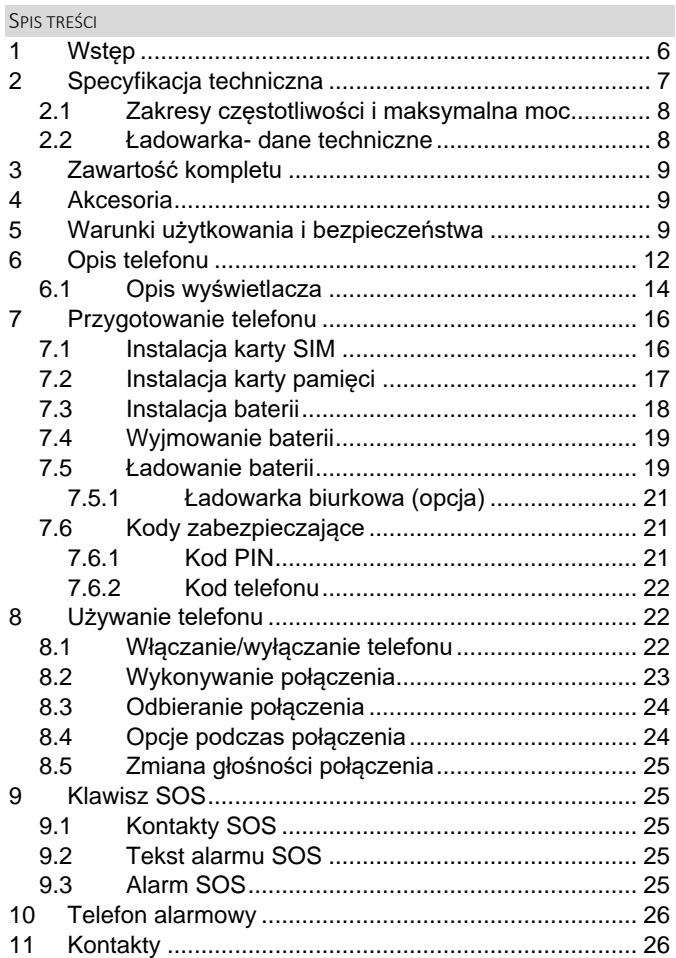

۰

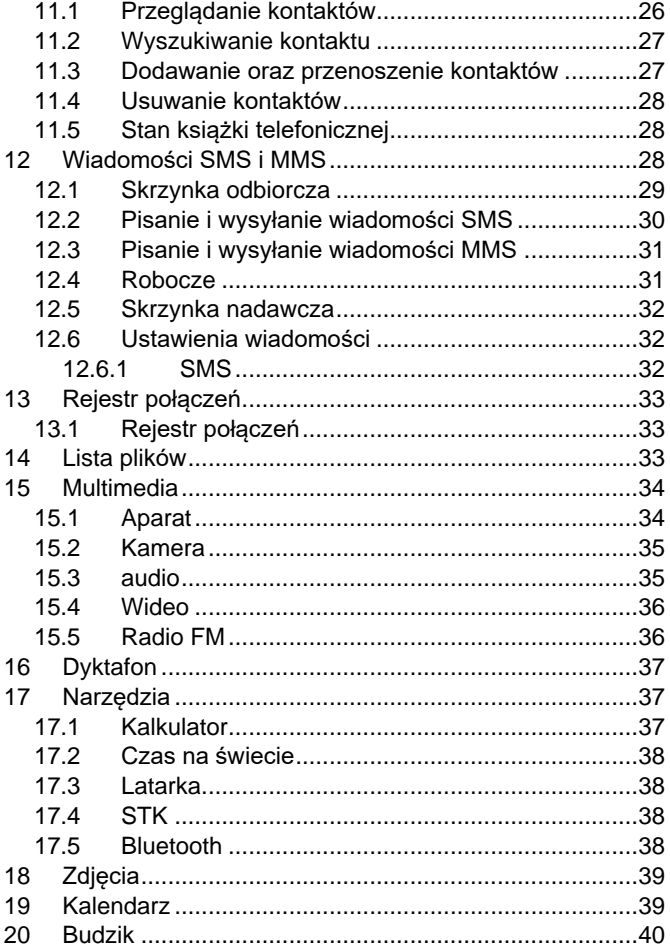

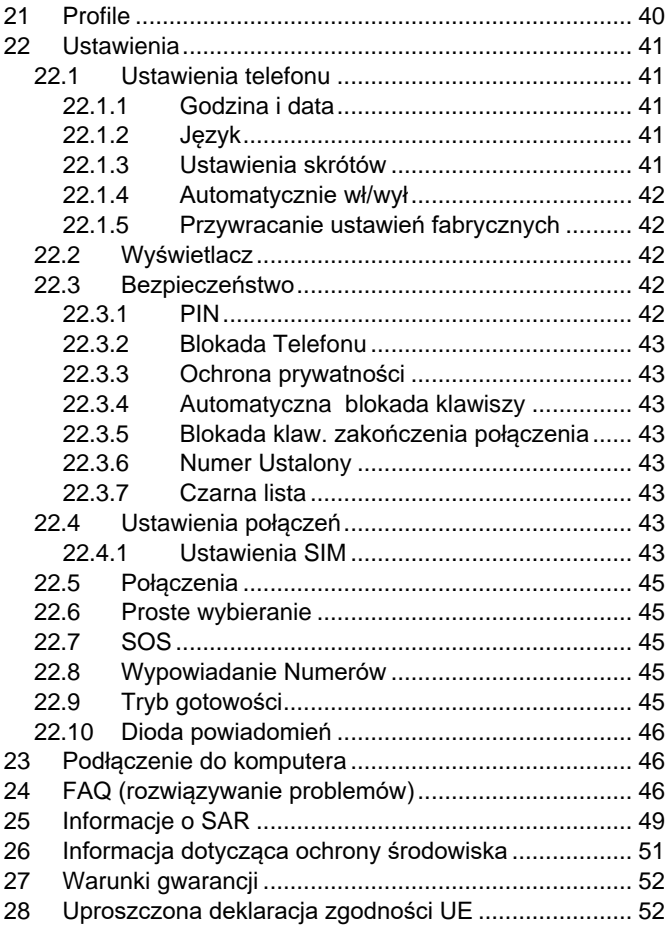

W przypadku stwierdzenia nieprawidłowości w funkcjonowaniu telefonu należy skontaktować się z pomocą techniczną Maxcom lub zwrócić reklamację do sprzedawcy.

Bezpośredni numer kontaktowy:

**32 325 07 00**

**Uwaga:** telefon pracuje w sieci GSM 900/1800Hz. Przed włączeniem należy poprawnie włożyć przynajmniej jedną kartę SIM.

## <span id="page-5-0"></span>**1 WSTĘP**

Dziękujemy za wybór telefonu Maxcom. Nasze telefony komórkowe przeznaczone są dla sieci GSM i spełniają wszystkie europejskie normy. Twój telefon może być używany w różnych sieciach w zależności od ustawień roaming zapewnianych przez Twojego operatora. Aby korzystanie z tego telefonu było możliwe, użytkownik musi wybrać usługę GSM oferowaną przez operatora. Telefon ten posiada wiele zalet, niemniej jednak jego funkcjonowanie jest uzależnione od usług dostępnych w wybranej przez Ciebie sieci GSM.

Aby uzyskać więcej informacji, skontaktuj się ze swoim operatorem.

Niniejsza Instrukcja Obsługi została opublikowana przez producenta. Korekty i poprawki wynikające z błędów, nieścisłości bieżących informacji oraz ulepszenia telefonu bądź oprogramowania mogą być dokonywane bez żadnych uprzednich zawiadomień, niemniej jednak zostaną one uwzględnione w nowszych wersjach instrukcji obsługi. Więcej informacji oraz wszelką pomoc można uzyskać odwiedzając stronę internetową: www.maxcom.pl. Producent zastrzega

sobie wszelkie prawa do treści zawartych w niniejszej instrukcji.

Prawa autorskie oraz znaki towarowe wymienione w tym dokumencie pozostają własnością odpowiedniego właściciela. Kopiowanie, przekazywanie, przechowywanie, bądź rozprzestrzenianie całości lub części materiałów objętych prawem autorskim, bez uprzedniego otrzymania pisemnej zgody, jest zabronione.

#### <span id="page-6-0"></span>**2 SPECYFIKACJA TECHNICZNA**

- Wyświetlacz 2.4", 240x320 pikseli
- Aparat 0.3Mpix
- Dwie karty SIM
- Książka telefoniczna do 500 wpisów
- Pamięć wiadomości SMS do 100 wpisów
- Latarka
- Obsługa kart microSD do 16GB
- Funkcja głośnomówiąca
- Odtwarzacz plików audio i wideo
- Radio FM
- Bateria 1000 mAh
- Czas czuwania: do 300 godzin\*
- Czas rozmów: do 5 godzin\*
- Waga: 90g
- Wymiary: 105.7X54.1x17mm

\*w zależności od warunków i sygnału sieci GSM

## <span id="page-7-0"></span>**2.1 ZAKRESY CZĘSTOTLIWOŚCI I MAKSYMALNA MOC**

Zakresy częstotliwości i maksymalna moc częstotliwości radiowej w którym pracuje urządzenie radiowe

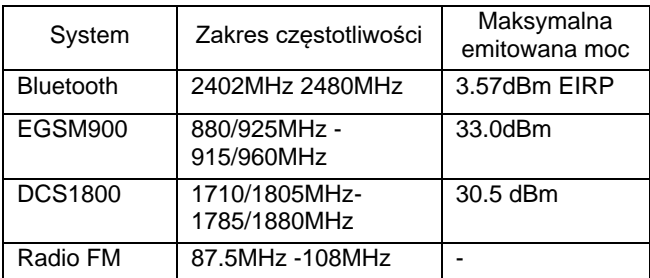

#### <span id="page-7-1"></span>**2.2 ŁADOWARKA- DANE TECHNICZNE**

Zasilacz zewnętrzny do telefonu jest zgodny z rozporządzeniem Komisji (UE) 2019/1782

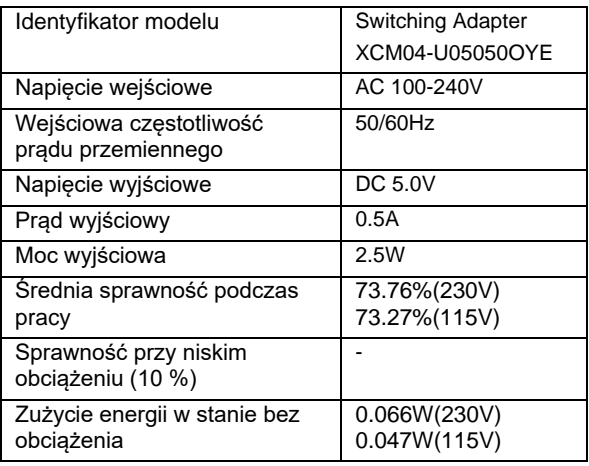

#### <span id="page-8-0"></span>**3 ZAWARTOŚĆ KOMPLETU**

Telefon GSM Ładowarka Akumulator Ładowarka biurkowa Instrukcja obsługi Karta gwarancyjna

**Uwaga:** zaleca się zachowanie opakowania, może być przydatne przy ewentualnym transporcie.

Należy zachować paragon, jest on nieodłącznym elementem gwarancji.

## <span id="page-8-1"></span>**4 AKCESORIA**

Używaj tylko akumulatorów, ładowarek oraz akcesoriów rekomendowanych przez producenta tego telefonu. Sprawdź jakie akcesoria dostępne są u twojego sprzedawcy.

#### <span id="page-8-2"></span>**5 WARUNKI UŻYTKOWANIA I BEZPIECZEŃSTWA**

Zapoznanie się z poniższymi zasadami zminimalizuje ryzyko niewłaściwego użytkowania telefonu.

- UŻYTKOWANIE: telefon emituje pole elektromagnetyczne, które może mieć negatywny wpływ na inne urządzenia elektroniczne w tym np. sprzęt medyczny.
- Nie wolno użytkować telefonu na terenie, w którym jest to zabronione np. w szpitalach, samolotach, przy stacjach paliw oraz w pobliżu materiałów łatwopalnych. Użytkowanie telefonu w takich miejscach może narazić inne osoby na niebezpieczeństwo.
- Nie wolno używać telefonu bez odpowiedniego zestawu podczas prowadzenia pojazdu.
- Urządzenie i jego akcesoria mogą składać się z drobnych części. Telefon oraz jego elementy należy chronić przed dziećmi.
- SERWIS: nie wolno dokonywać samodzielnych napraw bądź przeróbek, wszelkie usterki powinny być usuwane przez wykwalifikowany serwis.
- CZYSZCZENIE: telefonu nie wolno czyścić substancjami chemicznymi bądź żrącymi.
- LATARKA: nie wolno patrzeć bezpośrednio w wiązkę światła.
- APARAT SŁUCHOWY: jeżeli użytkownik posiada aparat słuchowy, należy ostrożnie dobrać głośność telefonu oraz odpowiednio ustawić czułość aparatu słuchowego.
- ELEKTRONICZNY SPRZĘT MEDYCZNY: twój telefon jest nadajnikiem radiowym, który może zakłócać działanie elektronicznego sprzętu medycznego lub implantów, takich jak aparaty słuchowe, rozruszniki serca, pompy insulinowe itp. Zaleca się zachowanie minimum 15 cm odstępu pomiędzy telefonem, a implantem. Wszelkich rad w tej kwestii możesz zasięgnąć u swojego lekarza lub u producentów tego typu sprzętu.
- SPRZĘT ELEKTRONICZNY: aby uniknąć ryzyka rozmagnesowania, nie dopuść aby urządzenia elektryczne znajdowały się w pobliżu twojego telefonu przez dłuższy czas.
- WODOSZCZELNOŚĆ: telefon nie jest wodoszczelny. Należy trzymać go w suchym miejscu.
- PYŁOSZCZELNOŚĆ: telefon nie jest pyłoszczelny, nie należy używać telefonu w środowisku o zwiększonym zapyleniu.
- WYŚWIETLACZ: należy unikać zbyt mocnego nacisku na wyświetlacz LCD oraz używania ostrych narzędzi, gdyż może to grozić jego uszkodzeniem.
- Nie zwieraj styków baterii za pomocą metalowych przedmiotów, ponieważ grozi to eksplozją.
- Nie wolno wystawiać urządzenia na działanie niskich i wysokich temperatur, bezpośredni wpływ promieni słonecznych oraz dużą wilgotność. Nie wolno umieszczać urządzenia w pobliżu instalacji grzewczej np. kaloryfera, grzejnika, piekarnika, pieca CO, ogniska, grilla itp.
- Chroń słuch!

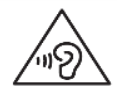

Długotrwały kontakt z głośnymi dźwiękami może prowadzić do uszkodzenia słuchu. Słuchaj muzyki na umiarkowanym poziomie i nie trzymaj urządzenia blisko ucha, kiedy

używasz głośnika. Przed podłączeniem słuchawek należy zawsze zmniejszyć głośność.

#### <span id="page-11-0"></span>**6 OPIS TELEFONU**

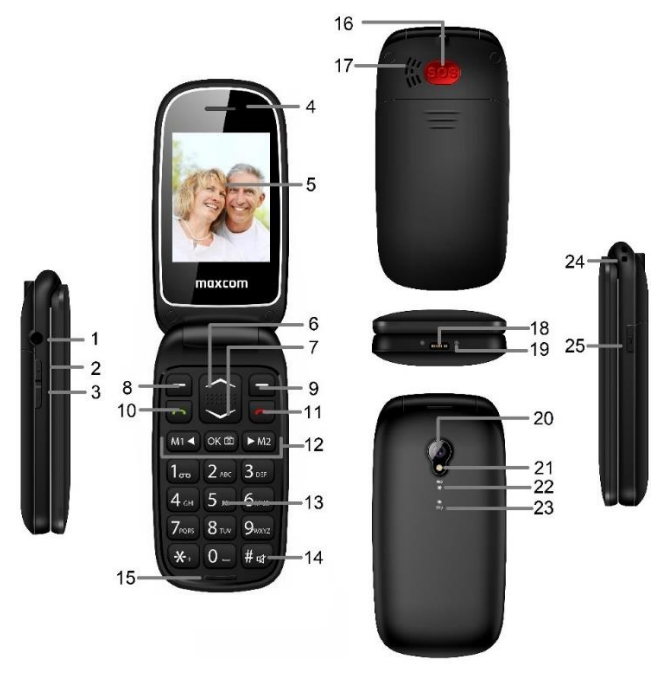

- 1. Gniazdo słuchawek.
- 2. Klawisz zwiększania głośności.
- 3. Klawisz zmniejszania głośności.
- 4. Głośnik rozmowy.
- 5. Wyświetlacz.
- 6. Klawisz Nawigacyjny "W górę": umożliwia poruszanie się w górę po Menu oraz pozostałych programach.
- 7. Klawisz Nawigacyjny "W dół": umożliwia poruszanie się w dół po Menu oraz pozostałych programach.
- 8. Lewy klawisz funkcyjny (LKF): umożliwia wykorzystanie funkcji wyświetlonej w dolnym lewym rogu ekranu.
- 9. Prawy klawisz funkcyjny (PKF): umożliwia wykorzystanie funkcji wyświetlonej w dolnym prawym rogu ekranu.
- 10. Klawisz zielonej słuchawki, służy do wykonywania/odbierania połączeń. W trybie czuwania, naciśnij ten klawisz, aby wyświetlić ostatnio wykonywane połączenia.
- 11. Klawisz czerwonej słuchawki. Pełni funkcje: Wł./Wył., Zakończ/Anuluj: umożliwia zakończenie lub odrzucenie przychodzącego połączenia. Naciśnięcie i przytrzymanie powoduje WŁĄCZENIE lub WYŁĄCZENIE telefonu. Klawisz przywraca również stan czuwania, gdy telefon znajduje się w innych opcjach.
- 12. Klawisze specjalne. M1 oraz M2 umożliwiają szybkie wybieranie ustawionych numerów. Można tego dokonać wchodząc w Menu → Ustawienia → Proste Wybieranie  $\rightarrow$  M1/M2.

Znajdujący się po środku nich klawisz w kształcie aparatu umożliwia w trybie czuwania włączenie funkcji kamery oraz wykonanie zdjęcia. M1/M2 w niektórych przypadkach służą do poruszanie się w Lewo/Prawo, środkowy klawisz aparatu (OK)

- 13. Klawisze numeryczne: klawisze służą do wybierania numeru oraz wprowadzania tekstu podczas pisania wiadomości tekstowej/edycji.
- 14. Klawisz #: w trybie czuwania, naciśnij i przytrzymaj klawisz #, aby aktywować lub dezaktywować profil Cichy.
- 15. Mikrofon.
- 16. Przycisk SOS.
- 17. Głośnik dzwonków.
- 18. Gniazdo ładowania
- 19. Styki ładowania (do ładowarki biurkowej).
- 20. Obiektyw aparatu.
- 21. Lampa błyskowa.
- 22. Dioda informująca o stanie baterii lub ładowaniu.
- 23. Dioda informująca o nowej wiadomości.
- 24. Otwór na smycz.
- 25. Włącznik latarki.

<span id="page-13-0"></span>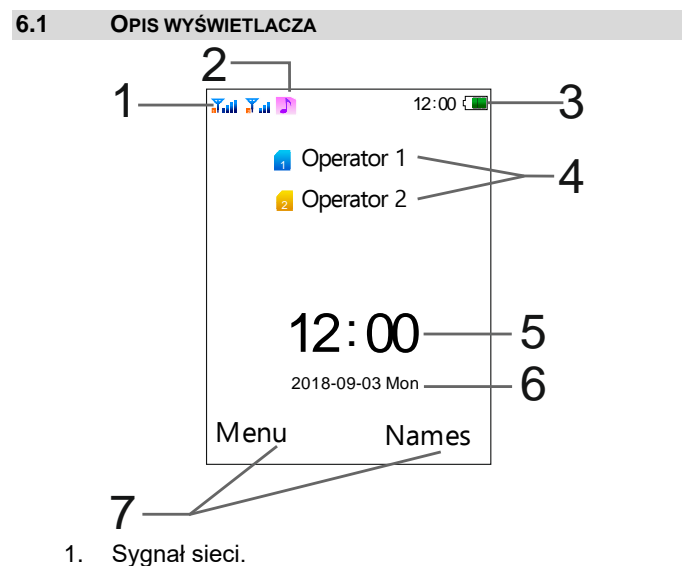

2. Ikony pokazujące funkcje:

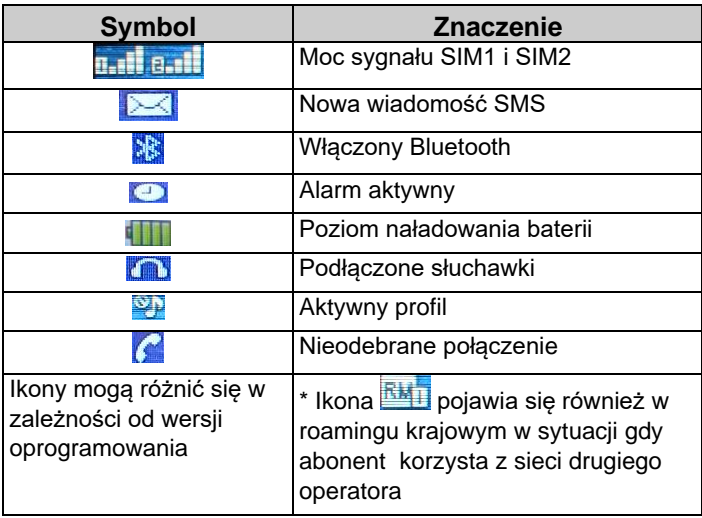

- 3. Poziom baterii.
- 4. Nazwa operatora.
- 5. Godzina.
- 6. Data.
- 7. Opis klawiszy funkcyjnych.

**Uwaga**: w celu oszczędzania energii, wyświetlacz automatycznie przechodzi w stan uśpienia po pewnym czasie. Aby włączyć podświetlenie wyświetlacza należy nacisnąć dowolny klawisz.

## <span id="page-15-0"></span>**7 PRZYGOTOWANIE TELEFONU**

## <span id="page-15-1"></span>**7.1 INSTALACJA KARTY SIM**

Telefon ten obsługuje dwie karty SIM. Włóż przynajmniej jedną kartę SIM do telefonu zanim zaczniesz z niego korzystać. Kartę SIM otrzymasz od swojego operatora. Przechowuj kartę SIM poza zasięgiem dzieci.

Jakiekolwiek obtarcie lub zgięcie może w łatwy sposób uszkodzić kartę SIM, dlatego należy zachować szczególną ostrożność podczas jej wkładania, wyjmowania i przechowywania.

Nie wkładaj i nie wyjmuj kart SIM jeśli telefon jest podłączony do ładowarki. Przed wyciągnięciem baterii z telefonu, upewnij się, że telefon jest wyłączony

1. Przesuń w dół telefonu pokrywę akumulatora (jak na rysunku)

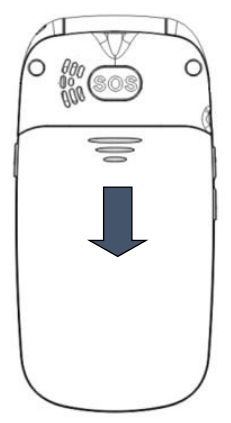

2. Wsuń kartę SIM1/ SIM2 do slotu tak, aby jej pozłacane złącza były skierowane w dół, patrz rysunek poniżej.

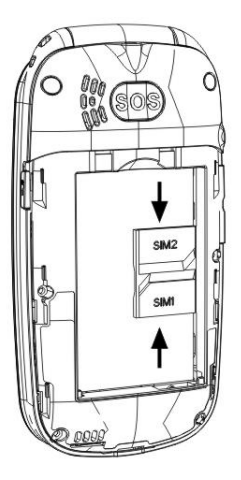

#### <span id="page-16-0"></span>**7.2 INSTALACJA KARTY PAMIĘCI**

W telefonie można zainstalować kartę pamięci Micro SD o pojemności do 16GB. Aby korzystać z funkcji aparatu, kamery, odtwarzacza audio, wideo, dyktafonu, galerii zdjęć, odbierania/wysyłania MMS wymagane jest zainstalowanie karty MicroSD (nie znajduje się w wyposażeniu)

Nie zginaj i nie rysuj karty pamięci, nie dopuszczaj do jej kontaktu z elektrycznością statyczną, kurzem, nie zanurzaj jej w wodzie.

1. Najpierw wyłącz telefon i wyjmij baterię.

2. Włóż kartę pamięci tak by pozłacane złącza były skierowane w dół, patrz rysunek poniżej.

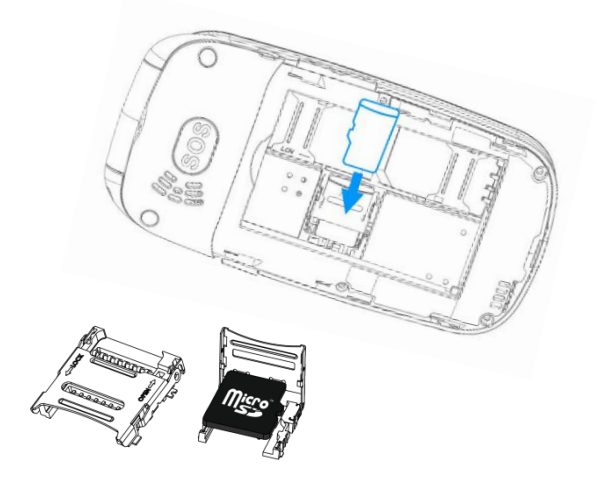

Podczas używania karty pamięci zachowaj ostrożność, w szczególności podczas jej wkładania i wyjmowania. Niektóre karty pamięci, przed pierwszym użyciem, wymagają sformatowania przy pomocy komputera.

#### <span id="page-17-0"></span>**7.3 INSTALACJA BATERII**

- 1. Zdejmij pokrywę akumulatora.
- 2. Włóż baterię metalowymi stykami skierowanymi do dołu telefonu, tak aby pasowały do złącza telefonu, patrz rysunek poniżej.
- 3. Załóż pokrywę baterii z tyłu telefonu lekko ją dociskając.

4. Po włożeniu baterii należy nałożyć pokrywę akumulatora na telefon i przesunąć w górę.

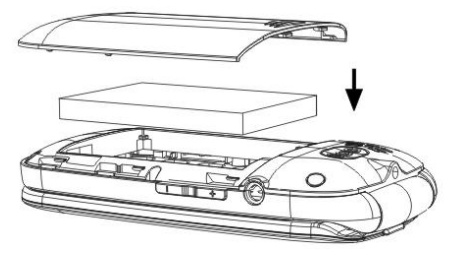

## <span id="page-18-0"></span>**7.4 WYJMOWANIE BATERII**

- 1. Wyłącz telefon.
- 2. Podważ pokrywę akumulatora z dołu telefonu.
- 3. Wyjmij baterię.

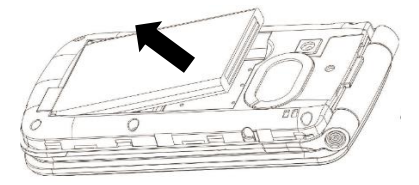

Wyjmuj baterię tylko, gdy telefon jest wyłączony, w przeciwnym razie mogą pojawić się nieprawidłowości.

#### <span id="page-18-1"></span>**7.5 ŁADOWANIE BATERII**

- 1. Podłącz ładowarkę do gniazda sieciowego.
- 2. Podłącz przewód ładowarki do gniazda urządzenia. Po prawidłowym podłączeniu symbol baterii na obudowie zapali się na czerwono.

Po zakończeniu ładowania, gdy wskaźnik zapali się na zielono, odłącz ładowarkę.

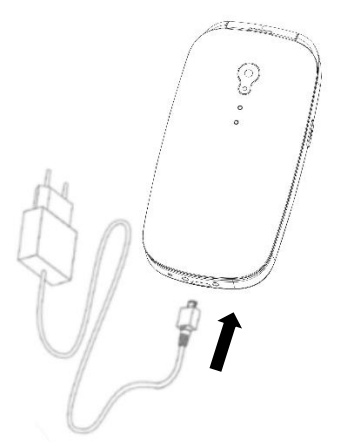

Gdy bateria będzie bliska rozładowania, telefon wydaje dźwięk ostrzegawczy oraz wyświetli się komunikat "Bateria rozładowana", gdy bateria rozładuje się, telefon automatycznie się wyłączy. Nie pozostawiaj baterii rozładowanej przez dłuższy czas, w przeciwnym wypadku może to wpłynąć niekorzystnie na jakość oraz żywotność baterii. Aby zagwarantować prawidłowe działanie telefonu, używaj tylko rekomendowanej przez producenta ładowarki. Podczas ładowania baterii nie zdejmuj tylnej obudowy telefonu. W czasie ładowania telefon powinien znajdować się w wentylowanym miejscu, w którym temperatura otoczenia mieści się w zakresie 0°C ~ 45°C. Jeśli bateria była całkowicie rozładowana, może upłynąć kilka minut, zanim pojawi się wskaźnik ładowania i będzie można korzystać z telefonu.

Po dłuższym nie korzystaniu z telefonu akumulator może być w stanie tzw. "głębokiego rozładowania", aby przywrócić prawidłową pracę należy pozostawić podłączoną ładowarkę mimo, że na wyświetlaczu nic się nie ukazuje. Może to potrwać nawet do godziny.

# <span id="page-20-0"></span>**7.5.1 ŁADOWARKA BIURKOWA (OPCJA)**

W przypadku używania w ładowarki biurkowej, należy w pierwszej kolejności podpiąć mały wtyk ładowarki sieciowej do gniazda ładowarki biurkowej, a następnie podłączyć zasilacz do sieci. Aby naładować akumulator wystarczy wówczas włożyć telefon do ładowarki biurkowej stykami do dołu.

# <span id="page-20-1"></span>**7.6 KODY ZABEZPIECZAJĄCE**

# <span id="page-20-2"></span>**7.6.1 KOD PIN**

Jest to prywatny kod dostępu do Twojej karty SIM i jest on dostarczany przez operatora.

Kod PIN2 jest dostarczany przez operatora wraz z kartami SIM.

Niektóre karty SIM nie obsługują tego kodu.

Wpisanie niepoprawnego kodu PIN 3 razy z rzędu spowoduje zablokowanie karty SIM.

Można ją odblokować za pomocą kodu PUK. 10-krotne błędne wpisanie kodu PUK zablokuje kartę SIM na stałe.

Aby uzyskać więcej informacji na ten temat skontaktuj się z operatorem Twojej sieci.

# <span id="page-21-0"></span>**7.6.2 KOD TELEFONU**

Kod blokady telefonu uniemożliwia innym korzystanie z twojego telefonu bez upoważnienia (oryginalny kod telefonu to 1234).

Istnieje możliwość wyłączenia kodu w Menu → Ustawienia → Bezpieczeństwo → Blokada Telefonu .

#### <span id="page-21-1"></span>**8 UŻYWANIE TELEFONU**

### <span id="page-21-2"></span>**8.1 WŁĄCZANIE/WYŁĄCZANIE TELEFONU**

Naciśnij i przytrzymaj przycisk zakończenia rozmowy (przycisk czerwonej słuchawki), aby włączyć lub wyłączyć telefon.

- 1. Jeżeli w telefonie znajduje się tylko jedna karta SIM, wyświetlacz pokaże pole do wprowadzenia kodu telefonu i kodu PIN (jeżeli są włączone zabezpieczenia). Po wprowadzeniu kodu PIN oraz kodu telefonu, telefon wejdzie w tryb czuwania dla obecnej karty SIM.
- 2. Jeżeli w telefonie znajdują się dwie karty SIM, (w zależności od ustawienia zabezpieczeń), może zostać wyświetlone pole do wprowadzenia kodu SIM1 PIN i kodu SIM2 PIN. Zostaniesz poproszony o wprowadzenie jednego kodu po drugim.

Jeśli pomylisz się przy wprowadzaniu kodu PIN i kodu telefonu, możesz skasować znaki naciskając PKF (prawy klawisz funkcyjny).

Po włączeniu, telefon automatycznie wyszukuje sieć (sieci).

Jeżeli telefon wykryje autoryzowaną sieć, na ekranie pojawi się nazwa sieci oraz moc sygnału. Jeżeli sieć nie zostanie odnaleziona, można wykonać tylko połączenia alarmowe, bądź korzystać z funkcji niezwiązanych z komunikacją.

#### <span id="page-22-0"></span>**8.2 WYKONYWANIE POŁĄCZENIA**

W trybie czuwania, wprowadź numer telefonu, na który chcesz zadzwonić.

Naciśnij prawy klawisz funkcyjny "Usuń", aby usunąć wprowadzone nieprawidłowe dane. Jeżeli w telefonie znajduje się jedna karta SIM, naciśnij klawisz zielonej słuchawki aby wykonać połączenie.

**Uwaga**: jeżeli w telefonie znajdują się dwie karty, naciśnij klawisz połączeń (klawisz zielonej słuchawki), a następnie wybierz z której karty chcesz wykonać połączenie.

1. Wybieranie numerów wewnętrznych. Z niektórymi numerami wewnętrznymi nie można połączyć się bezpośrednio i konieczne jest w pierwszej kolejności, połączenie się z centralą telefoniczną lub magistralą, a następnie wybranie numeru wewnętrznego.

2. Wykonywanie połączenia międzynarodowego. Dla połączeń międzynarodowych wymagane jest wprowadzenie "00" bądź "+" przed numerem. Aby wprowadzić "+" należy dwa razy nacisnąć klawisz "\*"

3. Wybieranie numeru z książki telefonicznej. Wejdź do Kontaktów przez wciśniecie prawego klawisza funkcyjnego, użyj klawiszy nawigacyjnych Góra/Dół, aby odszukać kontakt lub naciśnij pierwszą literę nazwy kontaktu, aby uzyskać dostęp do nazw kontaktów rozpoczynających się od danej litery i następnie wybierz żądany kontakt.

4. Wybieranie numeru z historii połączeń. Wejdź do Rejestru połączeń (naciśnij zielony klawisz w trybie czuwania lub wejdź przez menu), użyj klawiszy nawigacyjnych Góra/Dół, aby wybrać żądany kontakt.

#### <span id="page-23-0"></span>**8.3 ODBIERANIE POŁĄCZENIA**

W przypadku połączenia przychodzącego, telefon zawiadomi Cię o tym odpowiednim sygnałem, jeżeli Twoja sieć akceptuje ID osoby dzwoniącej, na ekranie wyświetlona zostanie nazwa osoby dzwoniącej lub numer (w zależności od tego czy informacja o osobie dzwoniącej znajduje się w książce telefonicznej).

- 1. Naciśnij klawisz zielonej słuchawki aby odebrać połączenie przychodzące.
- Jeżeli w funkcji Menu ->Ustawienia ->Ustaw. połączeń >Odbieranie Klapką wybrano opcję "Aktywuj", połączenie przychodzące zostanie automatycznie odebrane po otwarciu klapki.
- 2. Jeżeli nie chcesz odebrać połączenia przychodzącego, naciśnij klawisz czerwonej słuchawki lub dwa razy prawy klawisz funkcyjny, aby odrzucić połączenie.
- 3. Podczas połączenia, naciskając boczne klawisze zwiększania i zmniejszania głośności, można dostosować głośność słuchawki.

### <span id="page-23-1"></span>**8.4 OPCJE PODCZAS POŁĄCZENIA**

Podczas trwającego połączenia naciśnij M1/M2, aby wybrać dodatkowe funkcje i potwierdź klawiszem Aparatu aby włączyć:

- Zawieś: zawiesza połączenie.
- Kontakty: pozwala wejść do Kontaktów, np. w celu sprawdzenia numeru.
- Klawiatura: pozwala na wpisanie nowego numeru
- Nagraj: włącza nagrywanie rozmowy.
- Wyciszenie: pozwala wyciszyć mikrofon
- Głośnik: włącza tryb głośnomówiący

## <span id="page-24-0"></span>**8.5 ZMIANA GŁOŚNOŚCI POŁĄCZENIA**

Podczas trwania połączenia, naciśnij boczne klawisze zwiększania i zmniejszania głośności znajdujące się z lewej stronu, aby dostosować głośność słuchawki.

# <span id="page-24-1"></span>**9 KLAWISZ SOS**

Możesz włączyć lub wyłączyć przycisk SOS. W tym celu wybierz Menu →Ustawienia→ SOS → Status.

# <span id="page-24-2"></span>**9.1 KONTAKTY SOS**

Możesz wybrać maksymalnie 5 numerów alarmowych. Aby szybko ustawić kontakt alarmowy, wejdź do głównego Menu → Ustawienia → SOS → Lista numerów. Wybierz, którą pozycję chcesz zmienić, naciśnij lewy klawisz funkcyjny "OK", po czym wprowadź numer na który telefon ma w procedurze awaryjnej wysłać wiadomość SOS. Potwierdź numer wciskając ponownie lewy klawisz funkcyjny "OK".

# <span id="page-24-3"></span>**9.2 TEKST ALARMU SOS**

Możesz zmienić tekst wiadomości SMS, która zostaje wysłana w procedurze alarmowej. Aby zmienić treść wiadomości SOS, wybierz Menu → Ustawienia → SOS →Wiadomość SOS. Wprowadź właściwy tekst i naciśnij "OK" (lewy klawisz funkcyjny), aby zapisać treść wiadomości SOS.

# <span id="page-24-4"></span>**9.3 ALARM SOS**

Możesz włączyć lub wyłączyć generowanie alarmu dźwiękowego podczas połączenia SOS. W tym celu wybierz opcję "Wyłącz" lub "Aktywuj" i naciśnij "OK"

#### <span id="page-25-0"></span>**10TELEFON ALARMOWY**

Możesz bezpośrednio wybrać numer usługi alarmowej 112 bez karty SIM. Numer 112 jest to Europejski Numer Alarmowy.

# <span id="page-25-1"></span>**11 KONTAKTY**

Książka telefoniczna umożliwia przechowywanie i zarządzanie często używanymi kontaktami.

Istnieją dwie lokalizacje, w których można zapisywać nazwy oraz numery, których używasz regularnie: w pamięci karty SIM oraz w pamięci telefonu. Ilość kontaktów, którą można zapisać na karcie SIM zależy od pojemności karty.

Wejdź do Kontaktów wciskając w trybie czuwania prawy klawisz funkcyjny "Kontakty".

Książkę telefoniczną można także aktywować wchodząc w Menu → Kontakty. Obok zapisanych pozycji znajdują się różne ikony wskazujące na ich lokalizację.

### <span id="page-25-2"></span>**11.1 PRZEGLĄDANIE KONTAKTÓW**

Podczas przeglądania wpisów w książce, możesz wprowadzić znak, znaki lub numer i przejść do kontaktów, których nazwy (według tego, jak zostały zapisane) rozpoczynają się od wprowadzonych znaków.

Po wybraniu kontaktu, naciśnij klawisz połączeń (klawisz zielonej słuchawki), a następnie wybierz kartę przez którą chcesz nawiązać połączenie, aby wybrać numer. Naciśnij klawisz czerwonej słuchawki, aby zakończyć połączenie.

Naciśnij lewy klawisz funkcyjny, aby uzyskać dostęp do opcji książki telefonicznej.

## <span id="page-26-0"></span>**11.2 WYSZUKIWANIE KONTAKTU**

- 1. Wybierz Menu ->Kontakty (lub w trybie czuwania wciśnij prawy klawisz funkcyiny "Kontakty") i wprowadź żadana nazwę kontaktu, aby przejść bezpośrednio do listy z kontaktem, którego nazwa najbardziej odpowiada wprowadzonej nazwie. Możliwa jest zmiana metody wprowadzania tekstu podczas wpisywania kryteriów wyszukiwania za pomocą klawisza #.
- 2. Jeżeli nie znasz dokładnej nazwy kontaktu, który chcesz wyszukać, naciskaj klawisze nawigacyjne Góra/Dół, aby przejrzeć kontakty.

### <span id="page-26-1"></span>**11.3 DODAWANIE ORAZ PRZENOSZENIE KONTAKTÓW**

Wprowadź numer telefonu bezpośrednio w trybie czuwania, następnie naciśnij lewy klawisz funkcyjny i wybierz opcję "Dodaj do kontaktów". Wybierz lokalizację: na karcie SIM1/SIM2 lub na telefonie.

Naciśnij klawisz OK, a następnie Opcje ->Edytuj aby wejść do pola wprowadzania nazwy. Wprowadź nazwę i naciśnij "OK".

Naciśnij klawisz nawigacyjny, aby przejść do pola z numerem, wprowadź/zmień numer telefonu i zatwierdź. Postępuj identycznie jak przy wprowadzaniu nazwy. Gdy numer i nazwa są prawidłowe, naciśnij "Zapisz".

Kopiowanie kontaktów

- 1. W Kontaktach wybierz kontakt który chcesz skopiować, naciśnij Opcje →Kopiuj, wybierz gdzie chcesz skopiować kontakt i naciśnij "Kopiuj".
- 2. Przenoszenie wybranych kontaktów: w Kontaktach naciśnij Opcje →Import/Eksport →Eksport kontaktów. Wybierz gdzie chcesz skopiować kontakty, naciśnij "Ok". Naciskaj klawisze nawigacyjne Góra/Dół, aby przejrzeć

kontakty. Zaznaczaj kontakty do skopiowania, naciskając klawisz Aparatu. Następnie wybierz potwierdź wybór wciskając prawy klawisz funkcyjny.

## <span id="page-27-0"></span>**11.4 USUWANIE KONTAKTÓW**

- 1. W Kontaktach wybierz kontakt który chcesz usunąć, naciśnij Opcje → Usuń i potwierdź wybór, naciskając "Tak".
- 2. Jeśli chcesz usunąć wybrane kontakty, wybierz w Kontaktach Opcje → Usuń kilka. Naciskaj klawisze nawigacyjne Góra/Dół, aby przejrzeć kontakty. Zaznaczaj kontakty do usunięcia, naciskając klawisz Aparatu. Następnie Opcje → OK i potwierdź lewym klawisz funkcyjny "OK".
- 3. Jeśli chcesz usunąć wszystkie kontakty, wybierz w Kontaktach Opcje → Usuń wszystkie kontakty i potwierdź lewym klawiszem funkcyjnym "OK".

### <span id="page-27-1"></span>**11.5 STAN KSIĄŻKI TELEFONICZNEJ**

W Kontaktach wybierz Opcje →Pozostałe, a następnie:

• Stan pamięci: wyświetla pamięć kart SIM oraz książki telefonicznej telefonu. Pojemność kart SIM różni się w zależności od danej karty.

## <span id="page-27-2"></span>**12WIADOMOŚCI SMS I MMS**

## **Menu** → **Wiadomości**

Telefon umożliwia wysyłanie i odbieranie wiadomości tekstowych SMS oraz multimedialnych MMS.

Usługa wiadomości uzależniona jest od funkcji sieci telefonicznej i pozwala na wysyłanie, odbieranie oraz edytowanie wiadomości.

Aby uzyskać więcej informacji na ten temat skontaktuj się z operatorem sieci.

# <span id="page-28-0"></span>**12.1 SKRZYNKA ODBIORCZA**

Gdy otrzymasz wiadomość tekstową, pojawi się dźwięk, a odpowiedni symbol wiadomości zostanie wyświetlony na ekranie. Powinna także zapalić się znajdująca się z tyłu dioda powiadomień.

Naciśnij lewy klawisz funkcyjny "Podgląd", aby przejść do listy wiadomości, a następnie klawisz OK aby odczytać nową wiadomość. Naciśnij prawy klawisz funkcyjny "Anuluj", aby powrócić i przeczytać wiadomość później.

Gdy pamięć wiadomości jest pełna, na ekranie pojawi się informacja o braku pamięci. Aby możliwe było otrzymanie nowej wiadomości, należy usunąć stare wiadomości z folderu skrzynki odbiorczej. Jeżeli rozmiar nowej wiadomości jest większy niż pojemność skrzynki odbiorczej, informacja zostanie utracona lub będzie niepełna.

Wejdź Menu → Wiadomości → Skrz. odbiorcza, następnie naciśnij klawisz aparatu, aby odczytać wiadomość. Naciśnij lewy klawisz funkcyjny "Opcje", aby wyświetlić następujące menu:

- Odpowiedz: napisz SMS lub MMS do nadawcy..
- Połączenie: połącz się z nadawcą.
- Usuń: usuwa wiadomości.
- Dodaj nadawcę do kontaktów: gdy numer nie jest zapisany w kontaktach można go zapisać na SIM1,SIM2 lub w pamięci Telefonu.
- Przenieś: pozwala przenieść wiadomość z kart SIM do pamięci telefonu oraz na odwrót
- Sortuj: segreguje wszystkie otrzymane wiadomości
- Usuń ten sam numer: usuwa wszystkie wiadomości danego nadawcy
- Dodaj do czarnej listy: blokuje numer

#### <span id="page-29-0"></span>**12.2 PISANIE I WYSYŁANIE WIADOMOŚCI SMS**

Wejdź w Menu → Wiadomości → Napisz wiadomość → Nowy SMS, aby otworzyć edytor wiadomości. Utwórz nową wiadomość, zapisz i/lub wyślij ją do odbiorcy.

Podczas pisania wiadomości naciśnij klawisz # , aby zmienić metodę wpisywania tekstu. Tekst pojedynczej wiadomości może składać się maksymalnie z 160 znaków. Jeżeli używa się polskich znaków dialektycznych, wiadomość może być ograniczona do 60 znaków. Informacja ile znaków i ile SMSów zostanie wysłanych jest wyświetlona w górnym prawym rogu.

Naciśnij lewy klawisz funkcyjny "Opcje", aby podczas edycji wiadomości wybrać następujące opcje:

- Wyślij: wyślij wiadomość
- Wstaw szablon: wyślij jeden z ustawionych szablonów. Możesz je ustawić w Menu → Wiadomości → szablony
- Dodaj informację kontaktów: wysyła w wiadomości numer zapisany w książce telefonicznej
- Dodaj emotikonę: dodaj do wiadomości emotikonę
- Zapisz jako wiad. Roboczą: zapisuje wiadomość w folderze Widomości roboczych

Po napisaniu wiadomości i wprowadzeniu odbiorcy, naciśnij klawisz aparatu aby wysłać wiadomość. Klawiszami Góra/Dół wybierz kartę SIM której chcesz użyć, a swój wybór potwierdź lewym klawiszem funkcyjnym "OK".

## <span id="page-30-0"></span>**12.3 PISANIE I WYSYŁANIE WIADOMOŚCI MMS**

Wejdź w Menu →Wiadomości →Napisz wiadomość →Nowy MMS, aby otworzyć edytor wiadomości multimedialnej:

- Wyślij: wysyła wiadomość MMS do wcześniej ustalonego adresata.
- Podgląd: umożliwia podgląd edytowanej wiadomości
- Dodaj odbiorcę: ustawia odbiorcę wiadomości MMS, wpisz numer i naciśnij lewy klawisz funkcyjny "OK" lub wciśnij przycisk aparatu i wybierz z kontaktów adresata. Przyciskami góra dół wyszukaj kontakty i zaznacz wciskając klawisz aparatu, potwierdź swój wybór naciskając klawisz "Opcje" → "OK"
- Dodaj: umożliwia dodanie tekstu, obrazu lub wideo. Naciśnij lewy klawisz funkcyjny Opcje →Edytuj tekst, aby wprowadzić tekst wiadomości, zatwierdź klawiszem OK. Wybierz Opcje →Dodaj →Wstaw slajd, aby dodać nowy slajd lub naciśnij prawy klawisz funkcyjny "Wróć", aby powrócić do edytora wiadomości multimedialnej. Wybierz Opcje →Wstaw zdjęcie/audio/wideo używane, wybierz plik, który chcesz dodać i potwierdź klawiszem OK. Naciśnii prawy klawisz funkcyjny "Wróć", aby powrócić do edytora wiadomości multimedialnej.
- Zapisz jako wiad. roboczą: możesz zapisać wiadomość MMS w folderze Robocze.
- Nastaw czas slajdów: ustawia długość wyświetlania slajdów
- Układ tekstu: umożliwia wybór układu wiadomości: tekst powyżej albo poniżej wiadomości multimedialnej

#### <span id="page-30-1"></span>**12.4 ROBOCZE**

Możesz zapisywać niewysłane wiadomości w folderze Menu →Wiadomości →Robocze. Aby to zrobić napisz swoją wiadomość i po naciśnięciu lewego klawisza funkcyjnego "Opcje" wybierz "Zapisz jako wiad. Roboczą" lub wyjdź

z edytora wiadomości za pomocą klawisza czerwonej słuchawki.

Wejdź do Roboczych, aby wysłać, usunąć lub edytować zapisane wiadomości.

## <span id="page-31-0"></span>**12.5 SKRZYNKA NADAWCZA**

Jeśli nie udało się wysłać wiadomości, zostanie ona zapisana w skrzynce nadawczej.

## <span id="page-31-1"></span>**12.6 USTAWIENIA WIADOMOŚCI**

Wejdź w Menu →Wiadomości →Ustawienia, a następnie wybierz:

# <span id="page-31-2"></span>**12.6.1 SMS**

- SIM1 Centrum wiadomości: możesz ustawić numer centrum wiadomości, wł./wył. raporty doręczenia, wł./wył. ścieżkę odpowiedzi oraz ustawić pocztę głosową.
- SIM2 Centrum wiadomości: Analogicznie jak w SIM1
- Raport o stanie Pamięci: wyświetl wykorzystaną pamięć.
- Ważność wiadomości: możesz ustawić czas przez jaki twoje wiadomości będą przechowywane w pamięci telefonu (opcja "Maksymalna" sprawia że telefon nie usuwa ich w ogóle)
- Zapisuj wysłane: możesz włączyć zapisywanie wysyłanych wiadomości
- Preferowana pamięć: wybierz czy wiadomości mają być zapisywane na karcie SIM czy w telefonie.

## <span id="page-32-0"></span>**13 REJESTR POŁĄCZEŃ**

# <span id="page-32-1"></span>**13.1 REJESTR POŁĄCZEŃ**

Telefon zapamiętuje odebrane, nieodebrane (gdy funkcja ta jest obsługiwana przez sieć i gdy telefon znajduje się w jej zasięgu) oraz wybierane połączenia.

Spis połączeń można wyświetlić poprzez naciśnięcie klawisza połączenia (klawisz zielonej słuchawki) w trybie czuwania lub poprzez dostęp z menu (Spis połączeń).

Przed zapisami znajdują się ikony informujące o rodzaju połączenia.

Jeśli wchodzisz do spisu połączeń poprzez menu, dostępne są opcje:

- Nieodebrane poł.: lista połączeń nieodebranych.
- Historia połączeń: lista wybieranych numerów.
- Odebrane.: lista połączeń odebranych.
- Odrzucone połączenia: lista wszystkich połączeń odrzuconych.
- Usuń wszystkie: pozwala usunąć z rejestru wybrane typy połączeń lub wszystkie połączenia.
- Licznik Połączeń: pokazuje statystki połączeń.

Gdy wybrana lista połączeń jest wyświetlona, naciśnij klawisz zielonej słuchawki, aby połączyć się z danym numerem; naciśnij lewy klawisz funkcyjny "Opcje", aby wybrać jedną z wymienionych opcji: Szczegóły, Połączenie, Napisz wiadomość, Dodaj do kontaktów, Dodaj do czarnej listy, Usuń.

# <span id="page-32-2"></span>**14LISTA PLIKÓW**

Nawiguj po aplikacji klawiszami Góra/ Dół. Użyj klawisza aparatu aby otworzyć dany plik lub folder.

Wybierz lewy klawisz funkcyjny "Opcje", aby uzyskać ponadto dostęp do:

- Nowy folder: tworzy nowy folder
- Usuń: usuń wybrany plik.
- Szczegóły: wyświetl szczegóły pliku.
- Edytuj: zmień nazwę pliku.
- Szukaj: szuka pliku o danej nazwie.
- Sortuj: sortuje pliki według danego kryterium
- Zaznacz: zaznacza dany plik, lub wszystkie w otwartym folderze.
- Stan pamięci: wyświetla aktualny stan zapełnienia pamięci telefonu.

#### <span id="page-33-0"></span>**15 MULTIMEDIA**

### **Menu** →**Multimedia**

#### <span id="page-33-1"></span>**15.1 APARAT**

Twój telefon wyposażony jest w kamerę wideo. Aby załączyć kamerę wybierz Menu →Multimedia →Aparat.

Można ją także aktywować wciskając w trybie czuwania symbol aparatu.

Aby w pełni korzystać z funkcji kamery wymagane jest zainstalowanie karty MicroSD (nie znajduje się w wyposażeniu) i ustawić zapisywanie na kartę pamięci Opcje →Ustawienia → Przechowywanie i wybrać kartę pamięci.

Naciskając lewy klawisz funkcyjny "Opcje", możesz skorzystać z następujących funkcji: Przeglądarka zdjęć, Kamera, Efekty, Kontrast, Jasność, Balans Bieli, Ustawienia.

Naciśnij klawisz aparatu aby zrobić zdjęcie.

## <span id="page-34-0"></span>**15.2 KAMERA**

To menu pozwala na rejestrowanie nagrań. Działa ona analogicznie jak Aparat, ale po wciśnięciu przycisku aparatu rozpoczyna nagranie. Ponowne wciśniecie klawisza aparatu kończy nagarnie.

W telefonie można odtworzyć pliki z rozszerzeniem 3GP, AVI. Niektórych formatów plików wideo nie można odtworzyć w telefonie. Telefon posiada ograniczenia odtwarzania wielkości i długości plików wideo.

Naciśnij Opcje aby wykonać następujące czynności: Katalog wideo, Aparat, Efekty, Kontrast, Jasność, Balans Bieli, Ustawienia.

### <span id="page-34-1"></span>**15.3 AUDIO**

To menu pozwala na odtwarzanie muzyki zapisanej na karcie pamięci. W telefonie można odtworzyć pliki z rozszerzeniem amr, wav. Niektórych formatów plików audio nie można odtworzyć w telefonie.

Wejdź do odtwarzacza plików audio, naciśnij klawisz Opcje → Lista muzyki, następnie wybierz plik który chcesz dodać do listy, naciśnij lewy klawisz funcyjny Opcje →Dodaj muzykę.

Podczas odtwarzania pliku audio, możesz nacisnąć boczne klawisze regulacji głośności, aby dostosować głośność nagrania, użyj klawiszy nawigacyjnych Lewy/Prawy aby przejść do następnego lub poprzedniego utworu. Wybierz Lista →Opcje →Ustawienia, aby uzyskać dostęp do następujących opcji: Ustawienia wyświetlania, Equalizer, Wyjście BT stereo, Słuchawki BT Stereo.

## <span id="page-35-0"></span>**15.4 WIDEO**

Aplikacja służy do przeglądania zapisanych w telefonie nagrań wideo.

Podczas odtwarzania pliku wideo, możesz nacisnąć boczne klawisze regulacji głośności, aby dostosować głośność nagrania video (dla nagrań z dźwiękiem); użyj klawiszy nawigacyjnych Lewy/Prawy aby przewinąć do tyłu lub do przodu. Klawiszem Dół możesz zatrzymać odtwarzanie, klawiszem Góra możesz włączyć tryb pełnoekranowy.

## <span id="page-35-1"></span>**15.5 RADIO FM**

Sterowanie odbywa się za pomocą klawiszy:

- M2: wyszukiwanie kolejnej stacji znajdującej się na wyższej częstotliwości.
- M1 nawigacyjny: wyszukiwanie kolejnej stacji znajdującej się na niższej częstotliwości.
- Boczne klawisze głośności: zmniejsza/zwiększenie głośność.
- Klawisz Aparatu: start/stop.
- Dolny klawisz nawigacyjny: zmniejsza głośności.
- Górny klawisz nawigacyjny: zwiększa głośności. Naciśnij lewy klawisz funkcyjny aby wyświetlić opcje:
- Automatyczne wyszukiwanie: wyszukuje dostępne kanały
- Lista kanałów: możesz zapisać do 40 swoich ulubionych stacji radiowych.
- Zapisz: zapisuje kanał na liście.
- Wyszukiwanie ręczne: ręczne podanie częstotliwości stacji radiowej.
- Graj w tle: wyłącza aplikacje, pozostawiając radio grającym w tle.
- Nagraj: nagrywa daną audycję radiową.
- Czas nagrywania: ustawienia nagrywarki.
- Rekord listy plików: przegląd wykonanych nagrań.
- Przechowywanie: wybór miejsca przechowywania nagrań (zalecana Karta Pamięci).

## <span id="page-36-0"></span>**16 DYKTAFON**

Twój telefon posiada funkcję nagrywania rozmów telefonicznych lub dźwięków zewnętrznych w formacie AMR lub WAV.

Aby korzystać z funkcji dyktafonu wymagane jest zainstalowanie karty MicroSD (nie znajduje się w wyposażeniu) i ustawić zapisywanie na kartę pamięci Opcje →Rejestracja Dźwięku → Przechowywanie i wybrać kartę pamięci.

Po wejściu do Dyktafonu naciśnij klawisz Opcje →Rozpocznij Nagrywanie aby rozpocząć nagrywanie. Podczas nagrywania naciśnij lewy klawisz funkcyjny aby zatrzymać/kontynuować nagranie. Naciśnij prawy klawisz funkcyjny, aby zakończyć i zapisać nagrywanie. Po zakończeniu nagrywania naciśnij lewy klawisz funkcyjny "Opcje", by uzyskać dostęp do następujących opcji: Rozpoczęcie nagrania, Rekord listy plików, Przechowywanie, Format pliku.

### <span id="page-36-1"></span>**17 NARZĘDZIA**

### **Menu ->Narzędzia**

### <span id="page-36-2"></span>**17.1 KALKULATOR**

Twój telefon wyposażony jest w kalkulator posiadający cztery podstawowe funkcje, ułatwiające wykonywanie prostych obliczeń.

**Uwaga:** wskaźnik dokładności kalkulatora odnosi się do 12 cyfr. Wprowadź pierwszą liczbę, za pomocą klawiszy

góra/dół/prawo/lewo wybierz działanie, wprowadź drugą liczbę i naciśnij klawisz OK.

# <span id="page-37-0"></span>**17.2 CZAS NA ŚWIECIE**

Umożliwia sprawdzenie aktualnej godziny w różnych miejscach na świecie.

Aby dodać nowe miasto należy nacisnąć lewy klawisz funkcyjny Opcję → Dodaj Miasto i z użyciem klawiszy Góra/Dół wybrać z listy. Potwierdź wybór wciskając symbol aparatu

# <span id="page-37-1"></span>**17.3 LATARKA**

Oprócz głównej latarki włączanej z boku, twój telefon jest także w stanie świecić swoją lampą błyskową.

Aby ją włączyć/wyłączyć należy przytrzymać w trybie czuwania klawisz ZERO

lub wejść do:

MENU →Narzędzia→Latarka→Włącz

# <span id="page-37-2"></span>**17.4 STK**

Są tutaj wymienione usługi sieciowe twojego operatora. Po wejściu w te opcję możesz wybrać pomiędzy kartami SIM

# <span id="page-37-3"></span>**17.5 BLUETOOTH**

Dzięki łączności Bluetooth możesz przesyłać i odbierać pliki. Możesz także podłączyć inne urządzenia jak np. bezprzewodowy zestaw słuchawkowy.

W Menu Bluetooth możesz wybrać jedną z poniższych opcji:

- Bluetooth: naciśnij klawisz Aparatu lub lewy klawisz funkcyjny, aby włączyć lub wyłączyć funkcję Bluetooth.
- Widoczność: wybierz czy urządzenie ma być widoczne dla innych urządzeń Bluetooth.

• Urządzenia powiązane: opcja ta wyświetla nazwy wszystkich odnalezionych urządzeń Bluetooth. Aby połączyć się z danym urządzeniem aktywuj funkcję i wybierz: Bluetooth → Urządzenia powiązane → Dodaj nowe urządzenie. Naciśnij lewy klawisz funkcyjny "Paruj", a następnie

wprowadź hasło w obydwu urządzeniach.

- Nazwa Bluetooth: wybierz jak ma się nazywać twoje urządzenie.
- Przechowywanie: opcja ta umożliwia wybór miejsca w którym zapisane zostaną przychodzące pliki (Karta pamięci albo telefon)

Pliki przesłane na telefon MM816 są zapisywane w folderze Received.

Uwaga: Pamiętaj aby po zakończeniu użytkowania wyłączyć Bluetooth ponieważ opcja ta działając w tle może zwiększyć zużycie baterii.

### <span id="page-38-0"></span>**18 ZDJĘCIA**

Skorzystanie z tej opcji pozwala na wygodne wyświetlenie listy obrazów zapisanych na karcie pamięci. Niektórych formatów obrazów nie można odtworzyć w telefonie, telefon posiada ograniczenia wyświetlania wielkości obrazu.

Nawiguj po zdjęciach używając klawiszy Góra/Dół oraz M1/M2, klawisz aparatu (OK)

#### <span id="page-38-1"></span>**19 KALENDARZ**

Na ekranie wyświetlony zostanie kalendarz danego miesiąca, z datą obecnego dnia oznaczoną specjalnym kolorem. Użyj klawiszy nawigacyjnych(Góra/Dół/M1/M2), aby przejść do

innych dat. Kalendarz w górnej części ekranu wyświetli odpowiednie zmiany.

# <span id="page-39-0"></span>**20 BUDZIK**

Do wyboru są 3 alarmy, w każdym można ustawić różny dźwięk. Budzik uruchomi się, gdy zapisana godzina zrówna się z aktualną godziną, wg ustawień w telefonie. Naciśnij lewy klawisz funkcyjny, aby wyłączyć alarm; naciśnij prawy klawisz funkcyjny, aby włączyć drzemkę, po upływie czasu drzemki, alarm uruchomi się ponownie. Czas drzemki wynosi 5min.

W menu Alarmu można wybrać:

- godzinę,
- ilość powtórzeń,
- nazwę alarmu,
- dźwięk alarmu.

Wybierz jeden z alarmów z listy i naciśnij klawisz aparatu "Edytuj", aby wejść do menu ustawień.

Po ustawieniu powyższych opcji, naciśnij lewy klawisz funkcyjny "OK" by zatwierdzić. Ikona budzika zostanie wyświetlona w górnej części ekranu w trybie czuwania.

### <span id="page-39-1"></span>**21PROFILE**

Możesz dostosować dźwięki telefonu do różnych sytuacji, w których się znajdujesz.

Dostępne profile: Normalny; Bez dźwięku; Spotkanie; Wewnątrz; Na zewnątrz; Tylko wibracje. Naciśnij lewy klawisz funkcyjny "Opcje" i wybierz Włącz, aby użyć profilu.

Wybierz Opcje → Ustawienia, aby ustawić następujące funkcje:

• Zmień Nazwę: ustal nazwę danego trybu.

- Ustawienia dzwonka: ustaw dźwięki połączenia przychodzącego.
- Regulacja głośności: ustaw głośność dzwonka połączenia przychodzącego.
- Typ dzwonka: ustaw wybór trybu Alarmu.
- Inne dźwięki powiadomień: ustawienia pozostałych dźwięków systemowych.

#### <span id="page-40-0"></span>**22 USTAWIENIA**

#### **Menu** →**Ustawienia**

#### <span id="page-40-1"></span>**22.1 USTAWIENIA TELEFONU**

## **Menu** →**Ustawienia** →**Ustaw. telefonu**

#### <span id="page-40-2"></span>**22.1.1 GODZINA I DATA**

Ustaw godzinę i datę, oraz jej format, strefę czasową oraz ustaw automatyczną zmianę czasu.

Format czasu/daty: ustawienia formatu wyświetlania godziny (12 lub 24), daty (DD/MM/RRRR, MM/DD/RRRR, RRRR/MM/DD)

# <span id="page-40-3"></span>**22.1.2 JĘZYK**

Aby zmienić Język menu, w stanie czuwania naciśnij:

1 x Menu 2 x klawisz w dół 2 x OK 1 x klawisz w dół  $2 \times OK$ wybierz język.

## <span id="page-40-4"></span>**22.1.3 USTAWIENIA SKRÓTÓW**

Klawisze nawigacyjne Góra, Dół, Prawy klawisz funkcyjny mogą służyć jako klawisze skrótów, umożliwiające dostęp do określonych funkcji z trybu czuwania.

Niektórych funkcji nie można wybrać do skrótów.

#### <span id="page-41-0"></span>**22.1.4 AUTOMATYCZNIE WŁ/WYŁ**

Telefon może się włączać i wyłączać o określonych godzinach.

#### <span id="page-41-1"></span>**22.1.5 PRZYWRACANIE USTAWIEŃ FABRYCZNYCH**

Aby przywrócić telefon do oryginalnych ustawień, wprowadź hasło blokady telefonu (domyślne 1234) i wybierz "Ok", aby zresetować i ponownie uruchomić telefon.

## <span id="page-41-2"></span>**22.2 WYŚWIETLACZ**

**Uwaga:** tapeta nie może przekraczać 50kB. Zalecana rozdzielczość 240x320 pix.

Dokonaj personalizacji wyświetlacza, zgodnie ze swoimi upodobaniami.

- Efekt animacji: wybierz animacje którą telefon będzie wyświetlać przy włączaniu lub wyłączaniu telefonu.
- Ustawienia tapety: wybierz tapetę dla swojego telefonu (będzie stanowiła tło ekranu w trybie czuwania).
- Ustawienia wyświetlania: wybierz jakie elementy telefon ma wyświetlać w trybie czuwania.
- Kontrast: reguluje kontrast wyświetlacza.
- Podświetlenie: ustawia po jakim czasie bezczynności telefon wygasza ekran.
- Czas podświetlenia klawiatury: długość podświetlania klawiatury po naciśnięciu dowolnego klawisza.

## <span id="page-41-3"></span>**22.3 BEZPIECZEŃSTWO**

Bezpieczeństwo to ustawienia związane z zabezpieczeniem telefonu oraz kart SIM.

# <span id="page-41-4"></span>**22.3.1 PIN**

Ustawienia kodu PIN dla kart SIM.

## <span id="page-42-0"></span>**22.3.2 BLOKADA TELEFONU**

Po aktywowaniu tej funkcji telefon przy każdym włączeniu będzie wymagał hasła ustawionego poniżej w zakładce "Modyfikuje hasło telefonu".

#### <span id="page-42-1"></span>**22.3.3 OCHRONA PRYWATNOŚCI**

Pozwala nałożyć hasło na niektóre funkcje telefonu, żeby ochronić je przed przeglądaniem przez osoby trzecie

#### <span id="page-42-2"></span>**22.3.4 AUTOMATYCZNA BLOKADA KLAWISZY**

Okres bezczynności po jakim telefon samemu się zablokuje.

Aby odblokować należy nacisną LKF( odblokuj), i następnie PKF(OK)

#### <span id="page-42-3"></span>**22.3.5 BLOKADA KLAW. ZAKOŃCZENIA POŁĄCZENIA**

Pozwala włączyć funkcję, w której po naciśnięciu klawisza czerwonej słuchawki telefon od razu się blokuje klawiaturę

### <span id="page-42-4"></span>**22.3.6 NUMER USTALONY**

Pozwala ustawić białą listę. Ogranicza ona telefon, do dzwonienia tylko na te numery. Do działania wymaga numeru PIN2

### <span id="page-42-5"></span>**22.3.7 CZARNA LISTA**

Umożliwia dodawanie oraz usuwanie numerów z czarnej listu. Wszelkie połączenia oraz wiadomości otrzymane z danych numerów będą automatycznie odrzucane.

### <span id="page-42-6"></span>**22.4 USTAWIENIA POŁĄCZEŃ**

### <span id="page-42-7"></span>**22.4.1 USTAWIENIA SIM**

Wybierz kartę SIM1 lub SIM2 , aby ustawić opcje połączeń.

#### **22.4.1.1 UKRYWANIE NUMERU**

• Ustala sieć: ustawienia operatora sieci.

- Ukryj numer: osoba, do której dzwonisz nie widzi Twojego numeru (wyświetlany jest "Numer prywatny").
- Wyślij numer: osoba, do której dzwonisz widzi Twój numer.

# **22.4.1.2 POŁĄCZENIE OCZEKUJĄCE**

Jest to usługa sieciowa. Jeśli operator oferuje tą usługę, możesz włączyć lub wyłączyć funkcję połączenia oczekującego.

Jeżeli oczekiwanie na połączenie jest włączone, a użytkownik prowadzi rozmowę, każde następne połączenie przychodzące będzie sygnalizowane przez emitowany sygnał drugiego połączenia, będzie również wyświetlany numer osoby dzwoniącej. Możliwe jest odebranie drugiego połączenia oraz zawieszenie pierwszego.

# **22.4.1.3 PRZEKAZYWANIE POŁĄCZEŃ**

Jest to usługa sieciowa. Jeżeli operator oferuje tą usługę, należy dokonać odpowiedniej konfiguracji. Użytkownik może ustawić przekazywanie połączeń przychodzących bezpośrednio do poczty głosowej lub pod inny wybrany numer.

# **22.4.1.4 POŁĄCZENIA ZAKAZANE**

Jest to usługa sieciowa. Jeżeli operator oferuje tą usługę, należy dokonać odpowiedniej konfiguracji. Ta funkcja umożliwia zablokowanie różnego typu połączeń. Z listy wybierz rodzaj połączeń, które chcesz blokować. Możesz blokować połączenia wychodzące oraz połączenia przychodzące.

# **22.4.1.5 UKRYJ ID**

Twój numer telefonu nie zostanie wyświetlony osobie do której dzwonisz (usługa operatora).

#### <span id="page-44-0"></span>**22.5 POŁĄCZENIA**

Wybór sieci do jakich podłączone są karty SIM oraz aktywacja usługi GPRS.

#### <span id="page-44-1"></span>**22.6 PROSTE WYBIERANIE**

Funkcja ta umożliwi ustawianie numerów prostego wybierania, czyli numerów które zostaną automatycznie wybrane po wciśnięciu odpowiedniego klawisza w trybie czuwania.

Mogą to być klawisze M1 oraz M2, ale także cyfry od 2 do 9.

Po przypisaniu numeru do klawisza M1/M2, naciśniecie tych klawiszu powoduje automatyczne wybieranie numeru.

2-9: naciśnięcie i przytrzymanie odpowiedniego klawisza w trybie gotowości powoduje nawiązane połączenie z zapisanym numerem

# <span id="page-44-2"></span>**22.7 SOS**

Ustawienia klawisza SOS, opisane szczegółowo w sekcji 9.

### <span id="page-44-3"></span>**22.8 WYPOWIADANIE NUMERÓW**

Wybierz MENU>Ustawienia> Wypow. numerów, aby

włączyć lub wyłączyć funkcję podpowiedzi głosowych.

## <span id="page-44-4"></span>**22.9 TRYB GOTOWOŚCI**

Za pomocą zaznaczenia odpowiednich pól telefon aktywuje lub dezaktywuje poszczególne karty SIM.

Ewentualnie istnieje także możliwość aktywacji trybu samolotowego. W trybie samolotowym wszystkie połączenia sieci GSM są wyłączone.

#### <span id="page-45-0"></span>**22.10 DIODA POWIADOMIEŃ**

Jest to funkcja która pozwala na ustawienie w jakich sytuacjach zapalają się znajdujące na obudowie diody powiadomień.

## <span id="page-45-1"></span>**23PODŁĄCZENIE DO KOMPUTERA**

Możesz podłączyć telefon do komputera za pomocą kabla USB, dzięki czemu możesz kopiować i przenosić pliki między telefonem i komputerem

Podłączanie:

- włóż kabel USB do telefonu,
- podłącz drugi koniec kabla do portu w komputerze,
- na ekranie telefonu zostanie wyświetlony komunikat:

"Ładowanie", "Pamięć telefonu" oraz "PC transmisja danych". Wybierz Pamięć telefonu.

## <span id="page-45-2"></span>**24FAQ (ROZWIĄZYWANIE PROBLEMÓW)**

Dokonywanie napraw telefonu możliwe jest tylko i wyłączenie przez autoryzowany serwis. Nie wolno dokonywać napraw ani przeróbek samemu pod groźbą utraty gwarancji!

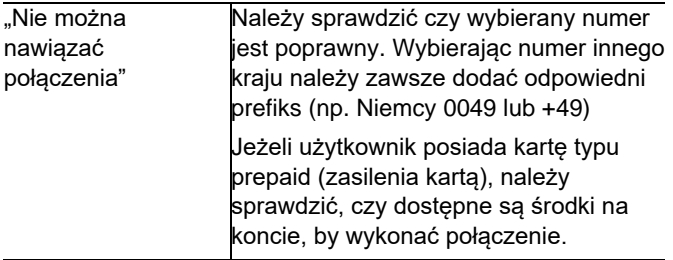

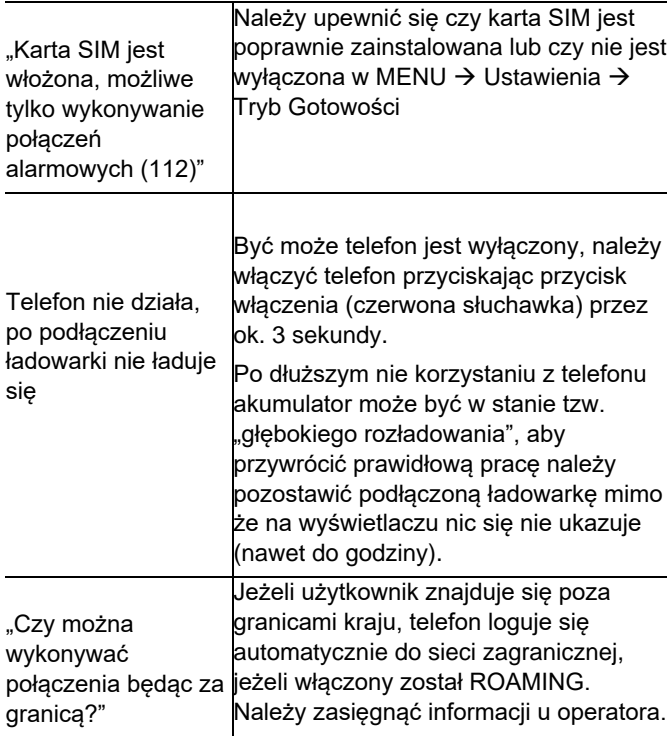

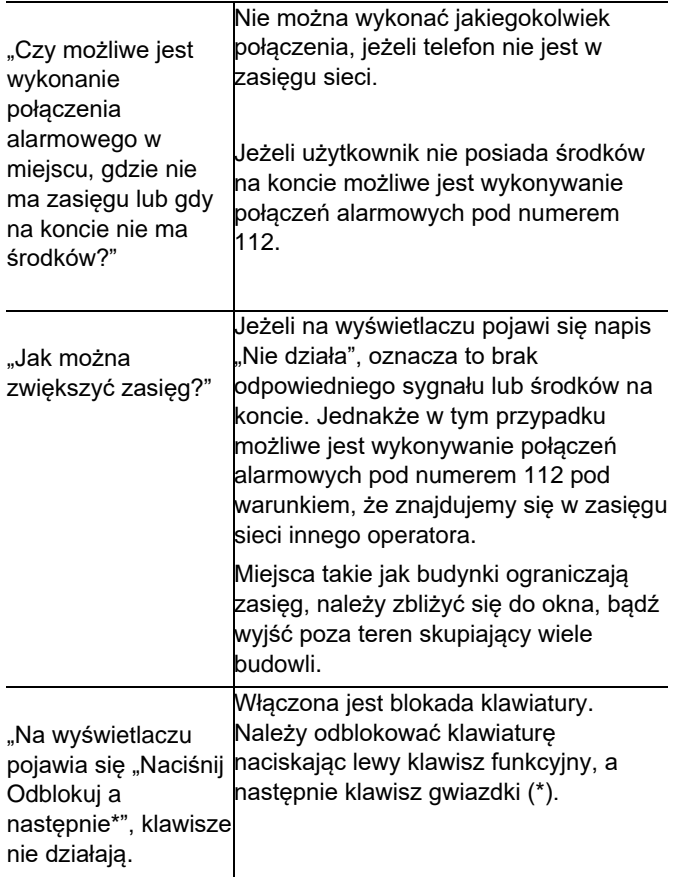

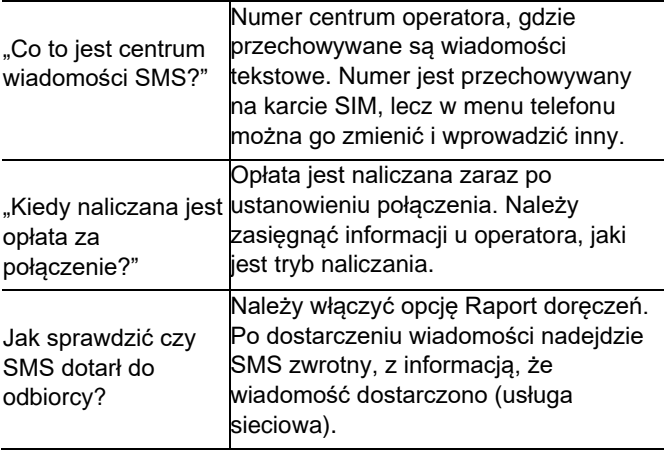

### <span id="page-48-0"></span>**25 INFORMACJE O SAR**

I Model ten spełnia międzynarodowe wytyczne w zakresie oddziaływania fal radiowych. Urządzenie to jest nadajnikiem i odbiornikiem fal radiowych. Jest tak zaprojektowane, aby nie przekroczyć limitów oddziaływania fal radiowych, zalecanych przez międzynarodowe wytyczne. Wytyczne te zostały opracowane przez niezależną organizację naukową ICNIRP z uwzględnieniem marginesu bezpieczeństwa w celu zagwarantowania ochrony wszystkim osobom niezależnie od wieku i stanu zdrowia. Te wytyczne wykorzystują jednostkę miary zwaną Specific Absorbtion Rate (SAR) – absorbcją właściwą.

Wyznaczona przez ICNIRP graniczna wartość współczynnika SAR dla urządzeń przenośnych wynosi 2,0 W/kg. Wartość SAR jest mierzona przy największej mocy nadawczej,

rzeczywista wielkość w czasie pracy urządzenia jest zazwyczaj niższa od wyżej wskazanego poziomu. Wynika to z automatycznych zmian poziomu mocy urządzenia, celem zapewnienia, że urządzenie używa tylko minimum wymagane do połączenia z siecią.

Chociaż mogą występować różnice w wartościach współczynnika SAR w przypadku różnych modeli telefonów, a nawet w przypadku różnych pozycji użytkowania – wszystkie one są zgodne z przepisami dotyczącymi bezpiecznego poziomu promieniowania.

Światowa Organizacja Zdrowia stwierdziła, że obecne badania wykazały, że nie ma potrzeby stosowania żadnych specjalnych obostrzeń w stosowaniu urządzeń mobilnych. Zaznacza także, że w przypadku chęci zredukowania wpływu promieniowania należy ograniczyć długość rozmów lub w czasie rozmowy używać zestawu słuchawkowego, bądź głośnomówiącego by nie trzymać telefonu blisko ciała lub głowy.

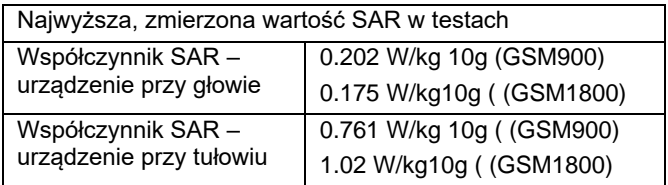

Wartości SAR mogą się też różnić zależnie od krajowych wymogów raportowania i testowania oraz od pasma częstotliwości w danej sieci

#### <span id="page-50-0"></span>**26 INFORMACJA DOTYCZĄCA OCHRONY ŚRODOWISKA**

**Uwaga**: to urządzenie jest oznaczone zgodnie z Dyrektywą Europejską 2012/19/UE oraz polską Ustawą o zużytym

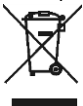

sprzęcie elektrycznym i elektronicznym symbolem przekreślonego kontenera na odpady.

Takie oznakowanie informuje, że sprzęt ten, po okresie jego użytkowania nie może być

umieszczany łącznie

z innymi odpadami pochodzącymi z gospodarstw domowych.

**Uwaga**: tego sprzętu nie wolno wyrzucać do odpadów komunalnych!!! Wyrób należy utylizować poprzez selektywną zbiórkę w punktach do tego przygotowanych.

Właściwe postępowanie ze zużytym sprzętem elektrycznym i elektronicznym przyczynia się do uniknięcia szkodliwych dla zdrowia ludzi i środowiska naturalnego konsekwencji wynikających z obecności składników niebezpiecznych oraz niewłaściwego składowania i przetwarzania takiego sprzętu.

Aby umożliwić recycling materiałów użytych do produkcji opakowania telefonu, stosuj zasady dotyczące sortowania materiałów, ustanowione lokalnie dla tego typu odpadów.

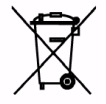

W zestawie znajduje się akumulator Li-ion. Zużyte akumulatory są szkodliwe dla środowiska. Powinny być składowane w specjalnie przeznaczonym do tego punkcie,

w odpowiednim pojemniku, zgodnie z obowiązującymi przepisami. Baterii i akumulatorów nie wolno wyrzucać do odpadów komunalnych, należy oddać je do miejsca zbiórki. NIE WOLNO WRZUCAĆ BATERII ANI AKUMULATORÓW DO OGNIA!

#### <span id="page-51-0"></span>**27WARUNKI GWARANCJI**

Na telefon udzielana jest gwarancja, której nieodłącznym elementem jest dowód zakupu.

Uszkodzenia wynikłe z niewłaściwego użytkowania, wyładowania elektrostatycznego lub uderzenia pioruna nie będą usuwane bezpłatnie w ramach Gwarancji. Jeżeli użytkownik podjął próbę samoczynnej naprawy lub przeróbki powoduje to utratę gwarancji!

Powyższe informacje są umieszczone w celach informacyjnych.

#### <span id="page-51-1"></span>**28 UPROSZCZONA DEKLARACJA ZGODNOŚCI UE**

Maxcom S.A. niniejszym oświadcza, że typ urządzenia radiowego:

telefon komórkowy MAXCOM MM816 jest zgodny z dyrektywą 2014/53/UE, oraz dyrektywą 2011/65/UE (RoHS)

Pełny tekst deklaracji zgodności UE jest dostępny pod następującym adresem internetowym: http://www.maxcom.pl/deklaracje

Ten podręcznik jest przeznaczony wyłącznie do celów informacyjnych. Niektóre opisane funkcje i opcje mogą się różnić w zależności oprogramowania i kraju

Jeżeli wymagana jest pomoc techniczna, zalecamy skontaktować się z działem technicznym pod numerem 32 325 07 00 lub email serwis@maxcom.pl **Nasza strona internetowa: http://www.maxcom.pl/**

> **MAXCOM S.A. ul. Towarowa 23a 43-100 Tychy**

**tel.: 32 327 70 89 fax: 32 327 78 60 www.maxcom.pl e-mail: office@maxcom.pl**

 $\epsilon$